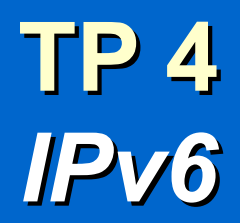

# *Exercice 1 : Adresse de lien-local*

- **a)** Affichez les adresses IPv6 des interfaces de votre machine, et donnez le type de chaque adresse.
- **b)** Qu'est-ce qu'une adresse de lien-local, et quelle est son utilité ?
- **c)** Quel est le préfixe réseau des adresses de lien-local ?
- **d)** Validez votre adresse de lien-local en prenant l'adresse MAC de l'interface et en calculant l'EUI-64 correspondant.

# *Exercice 2 : Découverte des voisins*

- **a)** Effectuez une requête ping6 à destination de tous les hôtes du réseau local avec la commande ping6 -I eth0 FF02::1, et commentez le résultat.
- **b)** Que représente l'adresse FF02::1, et quel est son équivalent en IPv4?
- **c)** Affichez la table de voisinage de votre machine, et commentez.
- **d)** Réalisez la même opération en capturant le trafic avec Wireshark. Quels messages observez-vous ?
- **e)** Quel est l'utilité des messages « *Neighbor solicitation* » et « *Neighbor advertisement* », et quel protocole est utilisé pour ces messages ?
- **f)** Quel est l'équivalent IPv4 du protocole de découverte des voisins (NDP) ?

### *Exercice 3 : Configuration automatique sans état (SLAAC)*

En utilisant deux postes sous Linux, réalisez le schéma réseau ci-dessous.

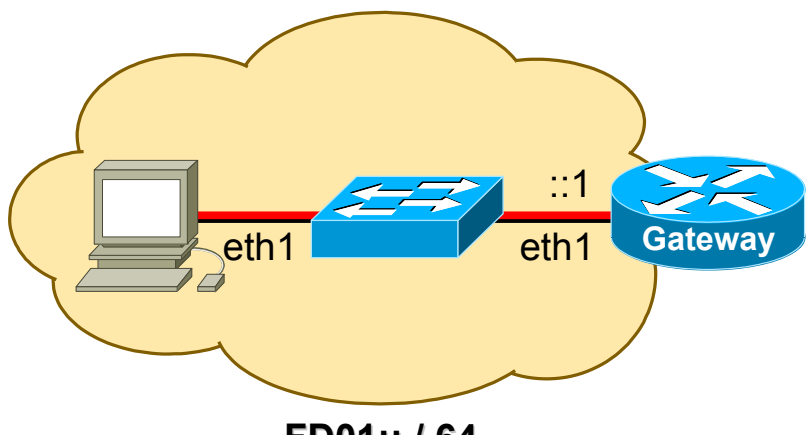

**FD01:: / 64**

- **a)** Configurez la passerelle avec le serveur d'annonce de préfixe (RADVD) pour la configuration sans état. Il faudra au préalable configurer une adresse IPv6 statique, et activer le routage IPv6.
- **b)** Exécutez la commande rdisc6 eth1 sur le second poste (client), et commentez le résultat.
- **c)** Affichez les adresses IPv6 de l'interface eth1 du client, et commentez le résultat.
- **d)** Quelle est l'utilité de l'adresse globale temporaire dynamique ?
- **e)** Exécutez une capture de trafic avec Wireshark, puis exécutez à nouveau la commande rdisc6. Quels messages observez-vous ?
- **f)** Quel est l'utilité des messages « *Router solicitation* » et « *Router advertisement* », et quel protocole est utilisé pour ces messages ?

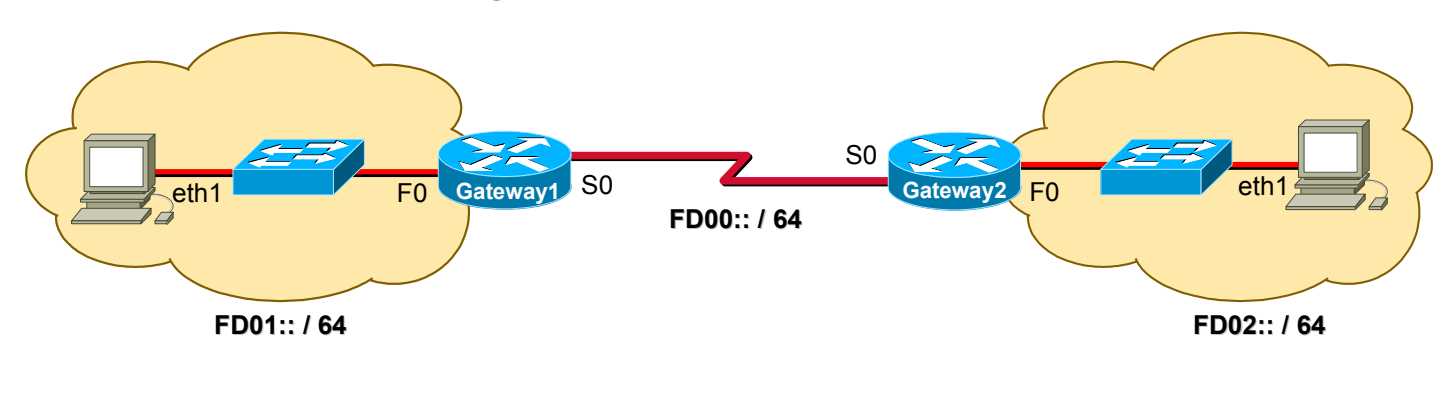

#### *Exercice 4 : Routage Cisco*

```
Routeur Gateway1
  Fa0/0 : FD01::1 / 64
   Se0/1/0 : FD00::1 / 64
```
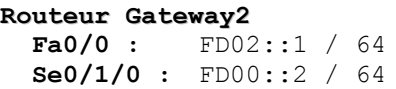

- **a)** Réalisez le schéma réseau ci-dessus, et configurez les routeurs Cisco avec le routage statique IPv6, ainsi que le service d'annonce de préfixe pour chaque sous-réseau.
- **b)** Connectez un poste dans chaque sous-réseau. Affichez les adresses IPv6 des interfaces, et commentez le résultat.
- **c)** Configurez une machine virtuelle Windows XP, et validez la configuration IPv6 de la machine.
- **d)** Validez le routage entre les sous-réseaux à l'aide des commandes ping6 et mtr.

# *Exercice 5 : Tunnel 6in4 Linux*

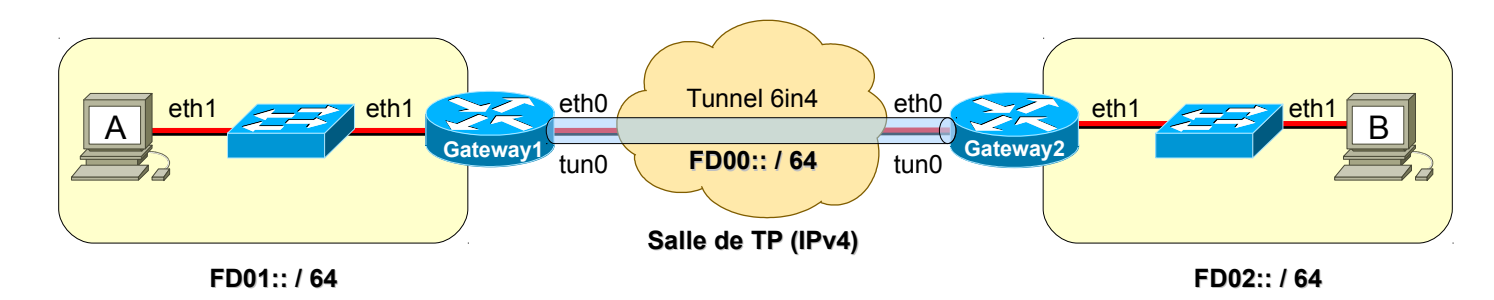

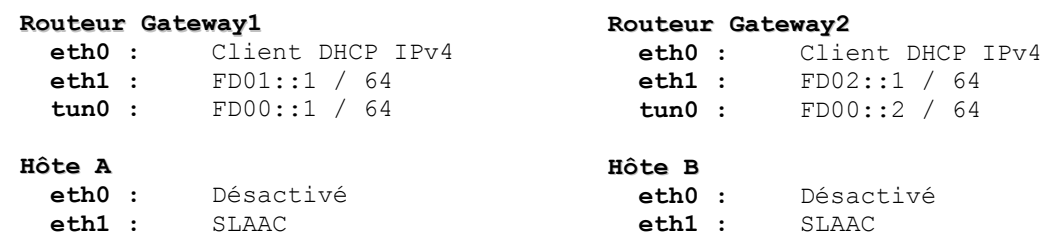

- **a)** Qu'est-ce qu'un tunnel 6in4, et quel est son utilité ?
- **b)** Réalisez le schéma réseau ci-dessus, configurez le service d'annonce de préfixe (RADVD) pour votre réseau local, configurez le tunnel 6in4 avec routage statique entre les réseaux. Testez et validez le fonctionnement en détaillant votre démarche.
- **c)** Capturez le trafic réseau sur l'interface eth0 de la passerelle, et commentez l'encapsulation des paquets dans le tunnel.

# *Exercice 6 : Tunnel 6in4 Cisco*

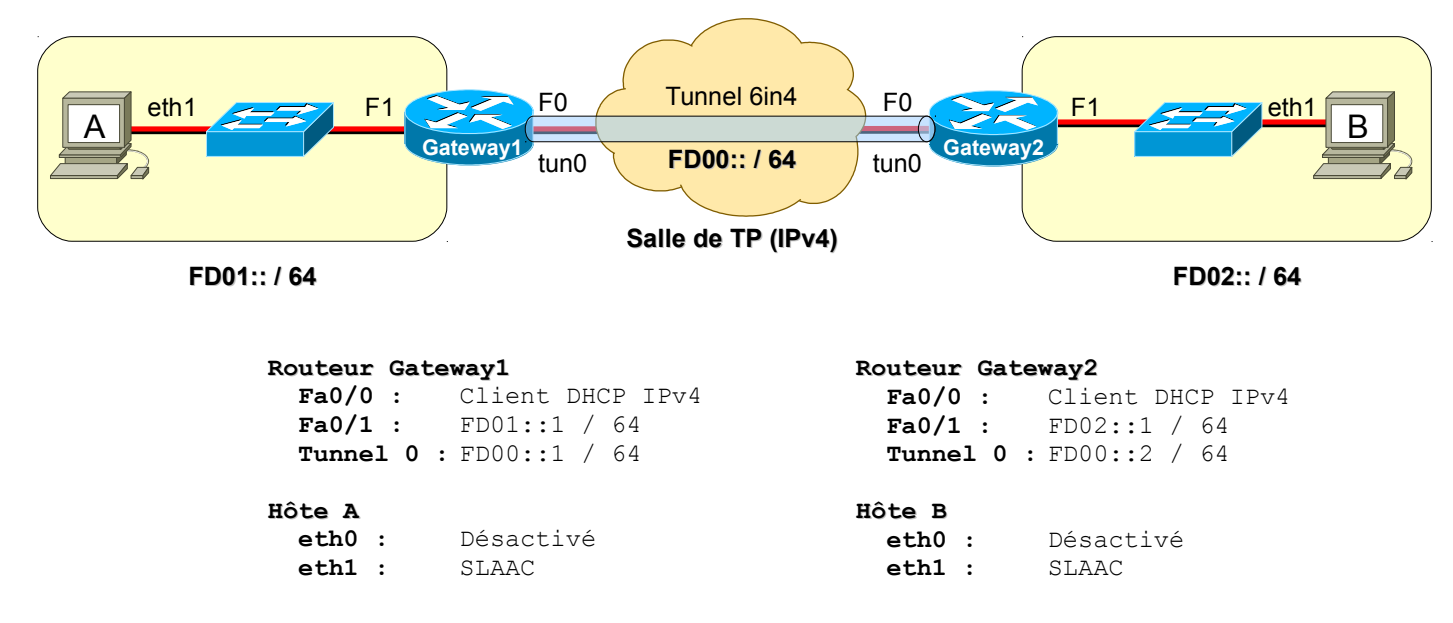

Même exercice que précédemment, mais en utilisant des routeurs Cisco.

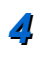

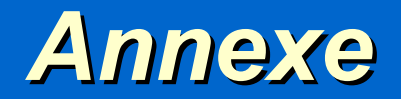

*Réseaux et Télécoms – IUT d'Auxerre – Université de Bourgogne*

# *Configuration Linux*

#### • *Activation du routage*

**sysctl -w net.ipv6.conf.all.forwarding=1**

• *Activation de l'adresse globale temporaire*

```
sysctl -w net.ipv6.conf.all.use_tempaddr=2
```
• *Configuration du service d'annonce de préfixe (RADVD)*

```
# Fichier /etc/radvd.conf
interface interface
{
           AdvSendAdvert on; 
           prefix préfixe_réseau/masque
           { 
                AdvOnLink on;
                AdvAutonomous on;
                AdvRouterAddr on;
           };
};
```
• *Exécution du service d'annonce de préfixe (RADVD)*

**service radvd {start | stop | restart}**

• *Configuration d'un tunnel 6in4*

```
# Création de l'interface du tunnel
ip tunnel add nom_interface_tunnel mode sit remote 
adresse_ipv4_distante local adresse_ipv4_locale
# Activation de l'interface du tunnel
ip link set nom_interface_tunnel up
# Configuration de l'adresse locale IPv6
ip addr add adresse/masque dev nom_interface_tunnel
# Route statique vers le réseau distant IPv6
ip route add préfixe_réseau dev nom_interface_tunnel
```
# *Configuration Cisco*

• *Activation du routage*

**ipv6 unicast-routing**

• *Configuration d'une adresse*

**interface** *nom\_interface* **ipv6 enable ipv6 address** *adresse/masque* **no shutdown**

• *Configuration du service d'annonce de préfixe*

**interface** *nom\_interface*

**ipv6 nd prefix** *préfixe\_réseau/masque*

• *Configuration du routage statique*

ipv6 route préfixe réseau/masque passerelle

• *Configuration d'un tunnel 6in4*

```
! Création de l'interface du tunnel
interface tunnel tunnel-number
      ! Configuration de l'adresse locale IPv6
     ipv6 address ipv6-prefix/prefix-length
      ! Configuration de l'interface locale IPv4
     tunnel source ipv4-interface
      ! Configuration de l'adresse distante IPv4
     tunnel destination ipv4-address
```

```
! Configuration de l'encapsulation dans le tunnel
tunnel mode ipv6ip
```
• *Diagnostic*

```
show ipv6 interface
show ipv6 neighbors
show ipv6 route
show interfaces tunnel tunnel-number
```